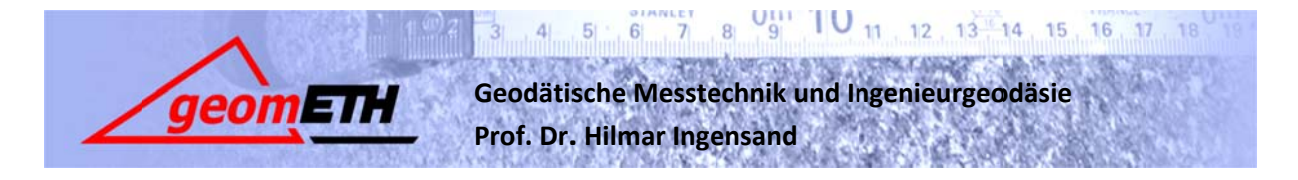

**GMT II** 

Herbstsemester 2010

Übung Nr. 13

# POLYGONZUG: ÜBUNGSANLEITUNG

#### $\mathbf{1}$ **Inhalte**

- **Messung eines Polygonzuges**
- Berechnung eines eingezwängten Polygonzuges mittels Drehstreckung
- Auswertung des Polygonzuges mit der Cremer-Software
- Genauigkeitsuntersuchungen

Kapitel im Lehrbuch zur Übungsvorbereitung:

- Kapitel 4, Terrestrische Koordinatenbestimmung
- Kapitel 4.8, Polygonometrische Bestimmungsarten
- Kapitel 4.8.3, Beidseitig nach Koordinaten angeschlossener Polygonzug
- Kapitel 6.13.12 und 6.13.13, Varianzfortpflanzung beim Polygonzug

#### $\overline{2}$ **Aufgaben**

In dieser Übung sollen das Prinzip des Polygonzuges und verschiedene Auswertemethoden kennen gelernt werden. Der Polygonzug hat insbesondere in der Ingenieurgeodäsie (Tunnel- und Staumauervermessung), sowie im unwegsamen, unvermessenen Gelände und im Wald eine Bedeutung. In der amtlichen Vermessung hat er mit der Einführung der AV93 seine Bedeutung als Hauptwerkzeug der Fixpunktbestimmung verloren. Beim einfachen Polygonzug können die Zuverlässigkeitsanforderungen nicht erfüllt werden, weswegen er in der amtlichen Vermessung nicht mehr erlaubt ist. Eine Verstärkung durch übergreifende Visuren, bzw. Zwischenvisuren ist in der AV zwingend vorgeschrieben.

Während vier Lektionen soll auf dem Gelände der ETH Hönggerberg ein Polygonzug gemessen werden. Die Auswertung wird auf zwei verschiedene Arten durchgeführt. Zuerst soll der Polygonzug mittels einer Drehstreckung von Hand berechnet werden, anschliessend wird er mit der Vermessungssoftware Cremer ausgewertet.

#### $\overline{\mathbf{3}}$ **Messung eines Polygonzuges**

Es wird ein beidseitig nach Koordinaten angeschlossener Polygonzug gemessen. Dies setzt voraus, dass die Koordinaten des Anfangs- und Endpunktes bekannt sind. Für die Übung kann davon ausgegangen werden, dass dies im Vorfeld kontrolliert wurde.

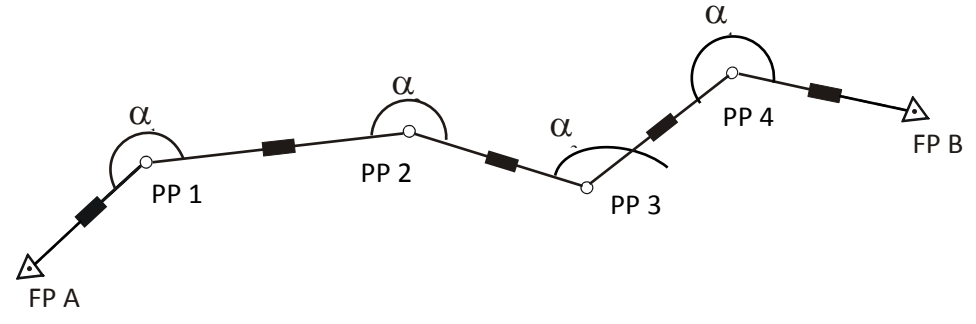

**Abbildung 1: Netzplan für den beidseitig nach Koordinaten angeschlossenen Polygonzug**

Die Messungen beginnen bei einem der Fixpunkte mit der Distanz‐ und Zenitwinkelmessung zum ersten Polygonpunkt. Auf den Polygonpunkten werden jeweils Distanzen, Richtungen und Zenitwinkel zum vorhergehenden und nachfolgenden Punkt gemessen. Aus den Richtungsmessungen können die Brechungswinkel  $\alpha_i$  berechnet werden. Die Messungen enden auf dem letzten Punkt (FP B) des Zuges mit den Messungen zurück zum vorletzten Punkt (PP4).

Hinweise zur Messung des Polygonzuges:

- Die Gesamtstrecke zwischen den beiden Fixpunkten wird in einen Polygonzug mit 5 bis 6 Seiten (Übung GMT 2) unterteilt.
- Als Koordinatensystem ist das schweizerische System LV03 zu wählen.
- Die Meteokorrekturen sind direkt am Gerät durchzuführen.
- Es sollen jeweils mindestens zwei Sätze (Lage I und II) gemessen werden. Die Reihenfolge ist dabei immer mit RVVR gegeben.
- Lage I muss jeweils unbedingt vor Lage II gemessen werden, damit bei der Auswertung keine Verwechslungen entstehen. Fernrohrlage auf der neuen Station unbedingt kontrollieren.
- Die Messungen erfolgen zwangszentriert.
- Die Instrumenten‐ und Zielhöhen werden zusätzlich notiert. Den Polygonpunkten, für welche keine Koordinaten bestimmt werden müssen, können die Instrumentenhöhe und Zielhöhe 0 zugeordnet werden.

Vor Messbeginn sollte die Speicherkarte unter →6 Tools formatiert werden. Gemessen wird mit dem Messprogramm  $\rightarrow$  Polygonzug. Beim Messen muss darauf geachtet werden, dass die richtige Zielpunktnummer und die Signalhöhe eingegeben werden.

Die beliebig gesetzte Orientierung am Anfang des Polygonzuges verunmöglicht das Abschliessen des Zuges auf einem koordinatenmässig bekannten Punkt. Zum Beenden wird auf dem letzten Punkt (Fixpunkt) ein Rückblick gemessen. Mit F6 Ende wird der Zug ohne Richtungsabschluss abgeschlossen.

Vor dem Abräumen des Instrumentes auf der letzten Station werden die Messdaten im richtigen Format exportiert. Unter  $\rightarrow$  4 Im/Export  $\rightarrow$  Export aus Job muss die Formatvorlage CremerGSI16.FRT ausgewählt werden. Nach der Eingabe eines Dateinamens werden die Messungen ins Verzeichnis DATA exportiert.

### **4 Datentransfer**

Die Daten werden auf einer Compact‐Flash‐Karte gespeichert. Diese können im C71.3 auf den PC übertragen werden. Die Daten können im Verzeichnis S:\GMTII in einem Verzeichnis mit dem jeweiligen Gruppennamen gespeichert werden.

### **5 Manuelle Auswertung des Polygonzuges**

Der gemessene Polygonzug soll mittels einer Drehstreckung ausgewertet werden. Bei dieser Methode wird die Geometrie des Zuges beibehalten, d.h. die Brechungswinkel werden nicht verändert und der Polygonzug behält die innere Genauigkeit (vgl. Kap. 4.8.3). Für die Auswertung kann davon ausgegangen werden, dass Anfangs‐ und Endpunktkoordinaten bereits kontrolliert worden sind. Alle notwendigen Schritte für die Auswertung werden im Lehrbuch Kap. 4.8.2 beschrieben. Die Messelemente können dem im Feld registrierten GSI16‐File oder von den notierten Werten entnommen werden.

#### **5.1 Drehstreckung des Polygonzuges**

Für die Berechnung der Drehstreckung und der daraus resultierenden Koordinaten steht das Excel‐ Sheet "PolygonzugDrehstreckung" der Gruppe geomETH zur Verfügung. Da die Meteokorrektur bereits am Gerät durchgeführt wurde, wird hier die Standardatmosphäre eingegeben (1013.3hPa, 12°C).

Die Drehstreckung des Polygonzuges ist in einer massstäblichen Skizze darzustellen. Bei der Darstellung in der Aufgabenstellung handelt es sich nur um eine Prinzip Skizze.

#### **5.2 Genauigkeitsüberlegungen**

- Wie gross ist die Standardabweichung der Richtungen und der Distanzen?
- Von welchen weiteren Parametern wird die Genauigkeit der Koordinaten des Neupunktes beeinflusst?
- Wie könnten die Koordinaten Neupunktes verbessert und deren Genauigkeit bestimmt werden?

### **6 Auswertung des Polygonzuges mit Cremer‐Software**

Die Cremer‐Softwaretools bieten verschiedene Möglichkeiten, um vermessungstechnische Berechnungen und Plandarstellungen durchzuführen. Unter anderem können folgende Auswertungen durchgeführt werden:

- Geodätisches Koordinatenrechnen (Einzelpunkteinschaltung, Polygonzüge)
- Koordinatentransformationen
- Netzausgleichungen
- usw.

Cremer stammt aus Deutschland und verwendet teilweise Begriffe, die sich von den schweizerischen Fachausdrücken unterscheiden.

#### **6.1 Bearbeitung des GSI16‐Files**

Folgende Informationen müssen mit Hilfe eines Texteditors (Empfehlung: >rechte Maustaste >Textpad) im GSI16‐Format eingefügt werden (WI 41‐44, siehe Anhang, Hinweise zum GSI16‐ Format):

- Vor den jeweiligen Messdaten die passende Station mit Stationsnummer, Instrumentenhöhe, und dem Instrumententyp 01.
- Das File muss die Extension \*.gsi besitzen.

Die letzte Spalte (Wort 88) im File muss gelöscht werden. Sie enthält Informationen, welche von früheren Messsessionen herkommen und falsch sind. Diese Daten werden auch mit dem vorgängigen Formatieren der Speicherkarte nicht gelöscht und daher wieder ausgegeben.

#### **6.2 Berechnung mit Cremer Software**

Jetzt kann das editierte File mit Cremer ausgewertet werden. Im Folgenden werden die einzelnen Schritte für die Berechnung stichwortartig erklärt:

- Cremer Commander (>Start >CP‐Programme) starten
- Im linken Fenster das richtige Verzeichnis wählen, anschliessend mit dem Button CAPLAN das Softwaretool starten
- Neues Projekt eröffnen →Datei →Neues Projekt
- Anfangs- und Endpunkt erfassen →Bearbeiten →Punkt-Eingabe →Tabelle
- Messungen importieren →Messungen →Polar →Von Tachymeter. Beim Importieren muss ev. beim Standpunkt angegeben werden, dass die Instrumentenhöhe im Wort 43 (43.08‐23) mit der Bedingung 41.08‐23=10 zu finden ist. Die Messungen können mit einem Häkchen beim Layer 'Messungen' sichtbar gemacht werden. Dazu muss allenfalls zuerst das File CAPLAN.LST geschlossen werden, auf dem der Import der Messungen dokumentiert ist.
- Die Meteokorrektur wird direkt beim Importieren angebracht, nun muss noch die geometrische Reduktion berechnet werden →Messungen →Polar →Reduzieren.
- Falls Cremer nach dem schweizerischen Koordinatensystem fragt, kann es gemäss der Vorlage im Anhang definiert werden.
- Auswertung der Messungen →Berechnen →Polygonzug →Lage und Höhe. Ein nach Koordinaten angeschlossener Polygonzug hat weder am Anfangs‐ noch am Endpunkt eine Orientierung und soll streckenproportional berechnet werden. Die Höhen wurden trigonometrisch aufgenommen und nicht mittels Nivellement.
- Ergebnis der Berechnungen unter →Liste →Punkte oder im File CAPLAN.LST

Fragen:

- Wo im Resultatfile können grobe Messfehler entdeckt werden?
- Wie gross sind die Differenzen der Distanzreduktion zwischen der manuellen Auswertung und derjenigen mit Cremer? Im Cremer‐Resultatfile sind die Meteokorrekturen in der Spalte I+M Korr und die geometrische Reduktion im Abschnitt Reduktion der polaren Messungen zu finden.
- Stimmen die mit Cremer berechneten Polygonpunkte mit den Ergebnissen aus der Drehstreckung überein?

## **7 Abzugebende Resultate**

Manuelle Auswertung mit Excel‐Sheets

- Dokumentation des Vorgehens und der einzelnen Rechenschritte
- Massstäbliche Skizze des Polygonzuges (digital oder analog)
- Antworten zur Genauigkeitsanalyse und Resultate (Ausgefüllte Excel-Sheets)

Auswertung mit Cremer:

- Resultatfile \*.LST
- Antworten zu den Verständnisfragen

#### **8 Anhang**

#### **8.1 Hinweise zum GSI16‐Format für Cremer Software**

GSI ist ein Datenformat von Leica. Alle Messwerte sowie sonstige Messinformationen werden in sogenannten Worten gespeichert. Jedes Wort beginnt mit der Wortidentifikation, gefolgt von Zusatzinformationen und den eigentlichen Daten. Die Wortidentifikation gibt an, welche Informationen das Wort enthält. 87. .10 +0000000000000257 WI ZI DA LE WI Wortidentifikation

Mit verschiedenen Codes kann das GSI‐Format benutzerspezifisch angepasst werden.

Der Datensatz der nächsten Seite zeigt einen Ausschnitt aus einer GSI16‐Datei mit der richtigen Codierung für den standardmässigen Import in Cremer. Die erste Zeile besteht aus vier Wörtern, angefangen mit dem Wort 41. Sie enthält Informationen zur ersten Station der Messkampagne. Das Wort 42 enthält die Stationsnummer, das Wort 43 die Instrumentenhöhe und das Wort 44 den Instrumententyp gemäss Cremer.

\***41**0001+0000000000000010 **42**....+0000000000000001 **43**....+0000000000000257 **44**....+0000000000000001

Die zweite Zeile beginnt auch mit dem Wort 41, aber mit dem Wert 6. Dies bedeutet, dass die folgenden Wörter 42 die Temperatur und 43 den Druck enthalten.

\***41**0002+0000000000000006 **42**....+0000000000000024 **43**....+0000000000000821

Anschliessend folgen die Messungen, welche von dieser Station aus durchgeführt wurden. Die Zeile beginnt jeweils mit dem Wort 11, welches als Information die Punktnummer enthält, gefolgt von den Messwerten in den Wörtern 21 (Richtung),22 (Zenitwinkel) und 31 (Schrägdistanz). Die Wörter 87 und 88 enthalten die Ziel‐ und Instrumentenhöhe.

\***11**0001+0000000000000002 **21**.322+0000000003849529 **22**.322+0000000009999870 **31**..00+0000000000005405 **87**..10+0000000000000257 **88**..10+0000000000000257

In diesem Beispiel wird die Instrumentenhöhe in der Stationszeile (43) und in allen Messzeilen (88) angegeben. Vor dem Einlesen muss sich für eine Variante entschieden und die Einstellungen während dem Importieren dementsprechend angepasst werden.

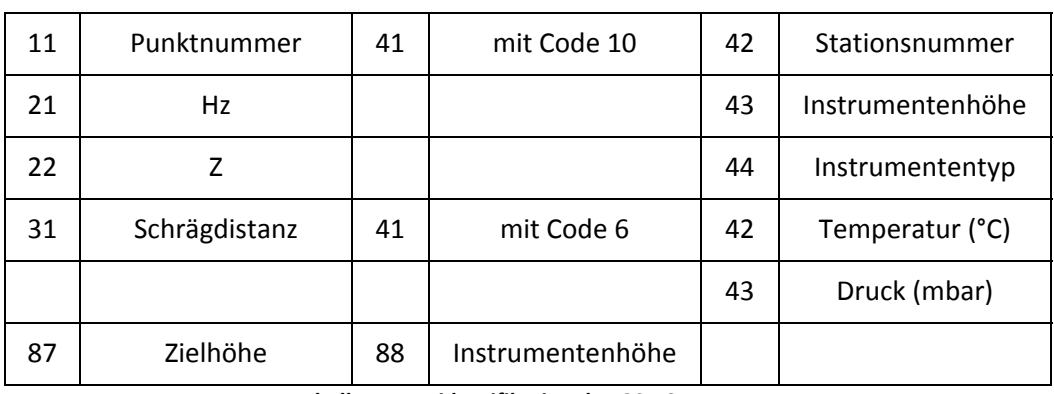

Die Wortidentifikationen haben für den Import in Cremer folgende Bedeutung:

**Tabelle 1 Wortidentifikation des GSI16‐Formats**

Mit dem Wert 10 im Wort 41 wird definiert, dass die folgenden Worte 42 die Stationsnummer, 43 die Instrumentenhöhe und 44 den Instrumententyp enthalten. Der Wert 6 im Wort 41 bedeutet, dass 42 die Temperatur und 43 den Druck angeben.

#### Ausschnitt aus einer GSI16‐Datei für den Import in die Cremer Software

```
*410001+0000000000000010 42....+0000000000000001 43....+0000000000000257 44....+0000000000000001 *410002+0000000000000006 42....+0000000000000024 43....+0000000000000964 *110001+0000000000000002 21.322+0000000003849529 22.322+0000000009999870 31..00+0000000000005405 87..10+0000000000000257 88..10+0000000000000257 *110002+0000000000000002 21.322+0000000023849439 22.322+0000000030000254 31..00+0000000000005405 87..10+0000000000000257 88..10+0000000000000257 *110003+0000000000000002 21.322+0000000003849472 22.322+0000000009999901 31..00+0000000000005405 87..10+0000000000000257 88..10+0000000000000257 *110004+0000000000000002 21.322+0000000023849406 22.322+0000000030000364 31..00+0000000000005405 87..10+0000000000000257 88..10+0000000000000257 *410003+0000000000000010 42....+0000000000000002 43....+0000000000000257 44....+0000000000000001 
*410004+0000000000000006 42....+0000000000000022 43....+0000000000000921 
*110005+0000000000000001 21.322+0000000039752104 22.322+0000000009999214 31..00+0000000000005405 87..10+0000000000000257 88..10+0000000000000257 *110006+0000000000000003 21.322+0000000019756430 22.322+0000000009998084 31..00+0000000000005395 87..10+0000000000000257 88..10+0000000000000257 *110007+0000000000000003 21.322+0000000039756449 22.322+0000000030002205 31..00+0000000000005395 87..10+0000000000000257 88..10+0000000000000257 *110008+0000000000000001 21.322+0000000019752102 22.322+0000000030000992 31..00+0000000000005405 87..10+0000000000000257 88..10+0000000000000257 
*410005+0000000000000010 42....+0000000000000003 43....+0000000000000257 44....+0000000000000001 *410006+0000000000000006 42....+0000000000000024 43....+0000000000000981 *110013+0000000000000002 21.322+0000000005997657 22.322+0000000010000612 31..00+0000000000005394 87..10+0000000000000257 88..10+0000000000000257 
*110014+0000000000000008 21.322+0000000010995728 22.322+0000000010002451 31..00+0000000000007631 87..10+0000000000000257 88..10+0000000000000257
```
Allgemein haben die verschiedenen Wortidentifikationsnummern folgende Bedeutung (Definitionen nach Leica):

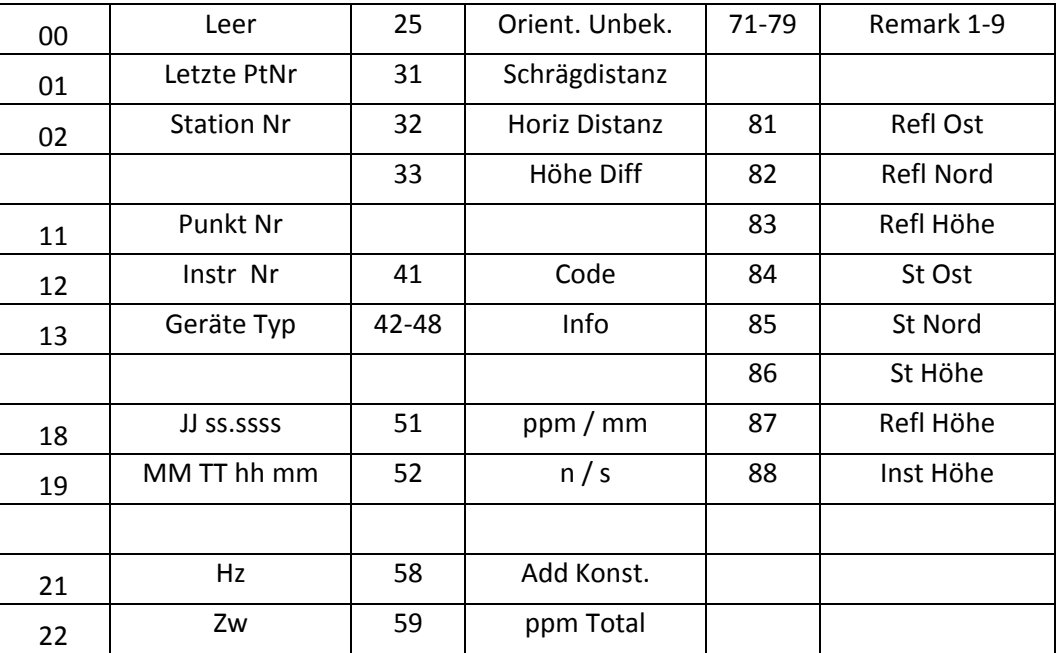

#### 8.2 Schweizerisches Koordinatensystem in Cremer

Als Referenzsystem muss Switzerland CH-1903 und als Projektionstyp Stereographisch II ausgewählt werden. Die weiteren Parameter werden automatisch angepasst.

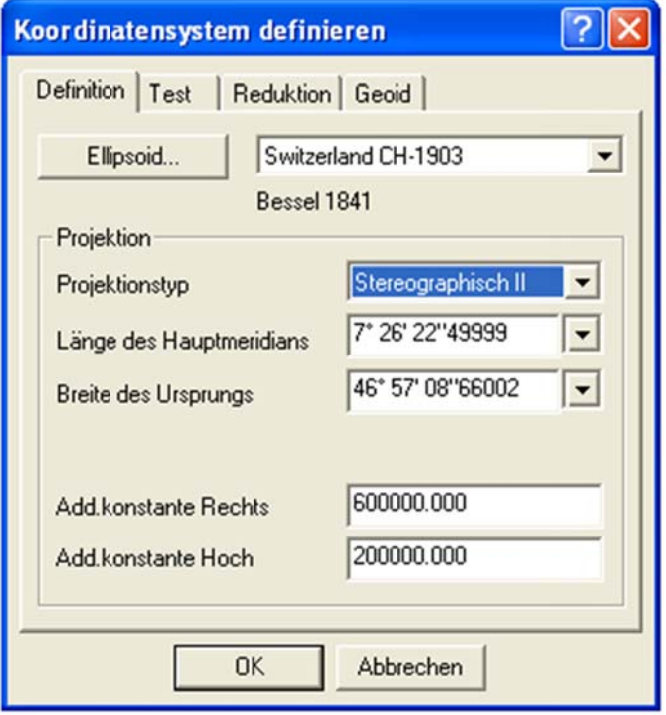

Abbildung 2: Definition des Koordinatensystems